小学生バレーボール用スカウティングプログラム開発に関する研究

橋原 孝博

広島大学

A development study on scouting program for school child volleyball

Yoshihiro HASHIHARA

Hiroshima University

連絡先;

 〒739-8521 東広島市鏡山 1-7-1 広島大学総合科学部 電話&Fax 082 (424) 6598 メールアドレス hasihara@hiroshima-u.ac.jp

抄録

スカウティングプログラム開発に関する継続研究として、本研究では 6 人のプレーヤー がフリーポジションで競技する小学生用のプログラムを考案した。前回報告した 6 人制成 人用プログラムと同様に,サーブレシーブ偵察,攻撃偵察,守備偵察の 3 つのプログラ ムを使用して相手チームのプレーを情報収集する。主としてマウスをクリックする分析 手法を採用しているからプログラム操作が簡単であり,アナリスト専門家がいない小学 生バレーボールにおいても容易にスカウティング情報を収集することができる。

キーワード:偵察,プログラミング,バレーボール,戦略

イタリア男子バレーボールチームが使用していたスカウティングプログラム(Data Volley)<sup>1</sup>が市販されるようになり,世界各国のナショナルチームから実業団チームに至るま で数多くのチームがこのプログラムを使用している。Data Volleyにおいては,ゲーム中の全 てのプレーを一人のスコアラーで分析しなければならないのでスコアラーの作業負担が大 きい。また,スコアラーはタッチタイピングによりキーボード操作しながら,例えば「7番 がゾーン6から打ったジャンプサーブを相手4番がゾーン5で完璧に返球した」のプレーを 「7SQ65.4#」のように選手の番号,スキル記号,評価の記号を瞬時に判断して入力 しなければならないので,スコアラーの分析技能を養うための特別な訓練が必要である。す なわちData Volleyは,バレーボールの技能レベルが高い特定のチームおよび選手を対象とし た専門家向きのスカウティングプログラムと言えよう。

そこで橋原ら(2005)2は、特別な訓練を積まなくても操作が簡単であり、しかもコーチング スタッフが作戦を判断する上で充分な正確性や客観性を有した情報が提供できるプログラ ムの開発を試みた。そして,主としてマウスをクリックする手法によりデータ分析をするサ ーブレシーブ偵察,コンビ攻撃偵察,アタックレシーブ偵察の 3 つのプログラムから成るバ レーボールのスカウティングプログラムを考案した。技能分析に加えて,バレーボールコー トの任意の位置を目測座標検出して得られた位置データを使用してサーブレシーブ位置,コ ンビ攻撃の打球位置,守備隊形等が算出できる。このような位置の分析は,Data Volleyのエ リア単位の位置分析においては求めることができなかった位置情報である。研究成果をまと めて特許庁に提出し審査請求を完了している。また 2005 年 8 月 9 日付けで国内某有名スポ

ーツメーカーと実施許諾契約を締結し,研究シーズを技術移転した。しかしながらこのスカ ウティングプログラムは6人制バレーボール成人用のプログラムであり、6人のプレーヤー がフリーポジションで競技する小学生用,リベロ選手が 2 人登録されて競技する中・高校生 用, ママさんバレーをはじめとする9人制用などのバレーボール種目には、ルールが違うの で,そのまま適用することはできない。従って競技全般にわたるスカウティングプログラム を確立するためには,6 人制成人用プログラムに加えて更に他種目のスカウティングプログ ラムを開発する必要がある。

本研究では,6人制成人用プログラムを参考にして,フリーポジションで競技する小学生用 のサーブレシーブ偵察、攻撃偵察、守備偵察から成るスカウティングプログラムを考案した ので,その概要を説明する。

## 研究方法

スカウティングプログラムは Visual Basic で作成した。サーブレシーブ偵察,攻撃偵察, 守備偵察プログラムは個別に起動して使用できる。リアルタイムの分析をする時には、3人 のスコアラーが各自のノートパソコンを使用し,いずれかのプログラムを担当して相手チー ムのデータを収集する。それでは各偵察プログラムの操作方法を分析手順に沿って説明して 行くことにする。

1.サーブレシーブ偵察プログラムの操作方法

 サーブレシーブ偵察プログラムを立ち上げて,ノートパソコンのスクリーン上にサーブレ シーブ偵察プログラムの起動画面を映し出す。以後この画面上でデータの分析と結果表示を 同時進行しながら行う。

図1-1は、相手および味方選手の登録画面を示したものである。図中に表示した①から③ の順に選手の登録作業を行う。①キーボードを用いて選手名の欄に相手チームの登録選手 12 人の氏名を入力する。文字でなくても背番号のような数字を入力しても良い。②ゲームに出 場する相手選手6人を RB, RF, CF, LF, LB, CB のポジション順に, 選手名の左側にあ るオプションボタンを選択し,「スタメン」ボタンを実行する。そうすると選手名簿,コー ト面に出場選手がカラー表示される。小学生バレーボールはローテーションなしのフリーポ ジションであるから, RB,RF,CF,LF,LB,CB のポジションと選手がコート上に居る 位置を確認して入力する。③ゲームに出場する味方選手 6 人をサーブ順に入力する。このよ うな選手登録の入力作業は,サーブレシーブの分析を開始する前に完了させておく。

図1-2は、サーブレシーブの分析画面(サーバー別分析)を示したものである。 ①コート 面に各サーバーのデータを表示して分析を開始する。サーバーオプションボタンをクリック すると,選択されたサーバー名がカラー表示され,そのサーバーのデータをコート面に表示 させることができる。②コートに描かれた 3m間隔のラインを参考にしながら,サーブレシ ーブした位置をマウスでクリックして座標検出する。サーブレシーブした選手をコートに表 示された出場選手ボタンの中から選んでマウスでクリックする。③サーブレシーブの成績を 3段階で技能評価する。ここで「コンビ」はクイック攻撃ができたサーブレシーブ,「二段· チャンス」は相手コートに二段攻撃あるいはパスで返球したサーブレシーブ,そして「エー ス」はサービスエースをとられたサーブレシーブを意味している。以上の分析作業が終了す ると,コート面にサーブレシーブ位置がレシーブした選手のカラーで表示される。技能評価

がコンビの場合は色抜き記号,二段・チャンスそしてエースの場合は塗り潰し記号で表示さ れる。またサーブおよびサーブレシーブ成績が選手ごとに統計処理して表示される。

サーバーオプションボタンの「全」を選択すると,コート面およびサーブ成績表示欄にサ ーバー全員のデータを表示することができる。そしてコート面を座標検出し,サーブレシー ブした出場選手ボタンを選択して,技能評価ボタンを選択すれば,サーバー全員のデータを 一緒にサーブレシーブ分析することもできる(図 4 参照)。

図1-3は、サーブレシーブ隊形の分析画面(全データ分析)を示したものである。 (1)コー ト上で,後衛3人そして前衛3人の順に6人のレシーバー位置をマウスでクリックして座標 検出する。②「隊形分析実行」ボタンをクリックすると,後衛が●印そして前衛が○印でサ ーブレシーブ隊形をコート面に表示する。座標検出位置を間違った時は,もう一度①と②の 操作を繰り返せば,何回でもやり直しはできる。サーバーの「全」ボタンの状態でサーブレ シーブ隊形を分析すると,分析された隊形がサーバー全員のデータへコピーされる。サーバ ーごとに隊形分析すると,分析結果はそのサーバーのデータのみに保存される。

 ゲームの途中で選手交代が生じたら,その時点で出場選手そして交代選手の順番で選手名 簿のオプションボタンを選択し,「選手交代」ボタンを実行すると,コート上の選手のポジ ションが変更され,分析は継続して実行することができる。

2.攻撃偵察プログラムの操作方法

 攻撃偵察プログラムの基本的な操作は,サーブレシーブ偵察の場合とほぼ同様である。 攻撃データの分析処理は,アタッカー別分析でも全データ分析でもどちらでも行うことがで きる。

図2-1は、選手登録画面を示したものである。1キーボードを用いて相手チームの登録選 手 12 人を入力する。②ゲームに出場する選手 6 人を RB,RF,CF,LF,LB,CB のポジ ション順に選手名の構にあるオプションボタンで選択し,「スタメン」ボタンを実行すると, 選手名簿,コート面,アタッカーオプションボタンに出場選手がカラー表示される。

図2-2は、攻撃の分析画面(全データ分析)を示したものである。①アタッカーオプショ ンボタンをマウスでクリックし,その選手が攻撃した時のデータを表示して分析を開始する。 ここでアタッカーオプションボタンの「全」を選択すると,コート面にアタッカー全員のデ ータを表示することができる。そしてアタッカー全員の攻撃データを一緒に分析することも できる。②攻撃した選手をコート上部の出場選手ボタンの中から選んでマウスでクリックす る。③アタックの打撃位置と打球の着床位置をマウスでクリックして座標検出する。打撃位 置のコート面が破線で3分割されているが,これはアタックのトスの高さを意味し,下段が クイック攻撃のトス,中段が時間差攻撃のトスあるいは平行トス,上段が二段攻撃のトスに 相当する。④アタックの成績を4段階で技能評価する。ここで「決定」はアタックポイント, 「ラリー」はレシーブされたアタック,「シャット」はブロックされてアタッカー側のコー トへボールが落下したアタック,そして「ミス」はアタックミスを意味する。アタックミス などで打球軌道が分析できない時は,アタック技能のみを分析することも可能である。

このような分析作業が終了すると,コートに打球軌道がアタックした選手のカラーで表示 される。またアタック成績が選手ごとに統計処理して表示される。なお全データ表示で分析 した時は、分析終了後に打撃したアタッカーのオプションボタンをクリックすれば、打球軌 道の結果をアタッカー別に表示させることもできる(図 5 参照)。

### 3. 守備偵察プログラムの操作方法

守備偵察プログラムでは,アタッカーの攻撃別に守備データの分析処理を行う。

図 3-1 は、選手登録画面を示したものである。①相手チームの登録選手 12 人を入力した ら, 2出場選手6人を RB, RF, CF, LF, LB, CB のポジション順でオプションボタンを 選択する。そして「スタメン」ボタンを実行すると,選手名簿とコート上部に相手出場選手 がカラー表示される。③味方アタッカーはレフト,センター,ライトの 3 人を順に入力する。 「表示」ボタンを実行するとコートの下部に味方アタッカーが表示される。

図3-2は、アタックレシーブ隊形の分析画面を示したものである。1コート下部にある味 方アタッカーのボタンをマウスでクリックし,その選手が打撃した時のデータを表示して分 析を開始する。コートは3面用意されているが,アタッカーがレフトから攻撃した時は左側 のコートに,センターから攻撃した時には中央のコートに,そしてライト攻撃の時は右側の コートに相手守備のデータを分別して処理する。②味方アタッカーが打撃した時に相手チー ムがとっていた守備位置を後衛選手 3 人そして前衛選手 3 人の順にマウスで座標検出する。 ③「隊形分析」ボタンを実行すると,後衛が●印そして前衛が○印でコート面にアタックレ シーブ隊形が表示される。座標検出位置を間違った時は,もう一度②と③の操作を繰り返せ ば,隊形の分析は何回でもやり直すことができる。

図 3-3 は、守備の分析画面を示したものである。(1)コート下部にある味方アタッカーのボ タンをマウスでクリックし,その選手が打撃した時のデータを表示する。②アタックレシー ブした位置あるいはノータッチでボールが着床した位置をマウスで座標検出する。③コート 上部にある相手出場選手の中からアタックレシーブした選手のボタンを選んでクリックす る。ノータッチエースの時はどのボタンもクリックしない。④アタックレシーブの成績を3 段階評価する。ここで「良レシーブ」はアタックで反撃することができたレシーブ,「ラリ ー」はアタックはできなかったがパスで相手コートへ返球したレシーブ,「攻撃決定」はア タックポイントを取られたレシーブを意味している。技能評価ボタンを実行すると,レシー ブ位置がコート面にレシーブした選手のカラーで表示される。技能評価が良レシーブの場合 は色抜き記号,ラリーおよび攻撃決定の場合は塗り潰し記号,ノータッチエースの場合は白 塗り潰し記号で表示される。そしてアタックおよびレシーブ成績が選手別に統計処理される。

 分析が終了したら,チーム名の欄にデータ保存名を入力して「保存」ボタンを実行する。 各偵察プログラムの起動画面において,チーム名の欄にデータ保存名を入力し「呼出」ボタ ンを実行すると,以前に保存していた偵察データを呼び出し,これに新しくデータを追加す ることもできる。なおプログラム操作を間違ってエラーが生じた時は,「BackUp」ボタンを 実行すると,エラーの種類にも依るが,エラーが生じた直前の状態に戻すことができる。

# 結 果

 2005 年 11 月 3 日に開催された東広島市近郊のスポーツ少年団バレーボール大会女子の部 (参加 25 チーム)を撮影したビデオを再生しながら決勝戦を分析した。本研究のスカウテ ィングプログラムにより得られた偵察データは次の通りである。

1. サーブレシーブに関する偵察データ

図4は、準優勝したHスポーツ少年団のサーブレシーブに関する偵察データを全データ表 示で見たものである。決勝戦の合計 2 セット分のデータである。サーブレシーブ隊形はゲー

ムを通じて変わらず、セッターの1人がネット際に位置し、残りの5人全員で守備するよう M字型の隊形を敷いていた。RBがサーブで狙われ,ゲームの途中でスターティングメンバ ーの 2 番が 5 番と選手交代した。しかしRBのサーブレシーブ成績(2 番と 5 番の合計)は, コンビが2回、二段・チャンスが7回、エースが6回であり、サーブレシーブ成功率(サー ブレシーブ総数に対するコンビ回数の割合)は 13%と低い値になった。

2. 攻撃に関する偵察データ

図5は、Hスポーツ少年団の攻撃に関する偵察データをアタッカー別に表示して、1番の 攻撃データについて見たものである。1 番はHチームのエースアタッカーである。Hチーム は,レシーブしたボールのほとんど全部を 1 番に集中してトスを上げて攻撃する。1 番はコ ート中央に位置し,センターオープンのトスを,ネットに対して直角に助走して中央攻撃す る。打球軌跡を見ると,バックライトの方向へターン打ちした打球が何本か認められるが, 大部分は助走した方向に沿ってまっすぐに打撃されており,打球の打ち分け角度の範囲はさ ほど広くない。

3. 守備に関する偵察データ

 図 6 は,優勝したTスポーツ少年団の 1 番の攻撃に対するHスポーツ少年団の守備データ をアタッカーの攻撃別に表示して見たものである。Tスポーツ少年団の1番は、コート中央 に居てセンター攻撃を多用するが,相手からチャンスボールが来た時にはレフトサイドやラ イトサイドに回り込んで平行トスを打つこともある。そこで攻撃別に守備データを類別して, つまりセンター攻撃は中央のコートに,レフトおよびライト攻撃は左側および右側の各コー トにデータを類別して分析した。Hチームは、ブロックに2人、フェイントおよび軟打レシ

ーブに 2 人,強打レシーブに 2 人の選手を配置する通称 2・2・2 の守備隊形を敷いている。 しかしRBの選手がサーブレシーブの位置に居てそこからほとんど移動しないから,ライト 攻撃に対する守備隊形において,LBエリアが空いた隊形になっている。

# 考 察

小学生用スカウティングプログラムの主な利用者は,地域のボランティアのコーチや子ど もの両親などであるから,プログラム操作が難しくては実用化はできない。しかしながらノ ートパソコンの操作が初心者であったり、バレーボールの運動経験が全く無い人では、いき なり分析するには無理がある。例えばアタックレシーブ隊形は規則性があるから、バレーボ ール経験者が見れば瞬時にその隊形を記憶してパソコンのスクリーン上で再現して入力す ることができるが,素人では分析に少し時間がかかるであろう。本研究の小学生用プログラ ムは,6 人制成人用と同様のマウスをクリックする分析手法を採用しているので操作は簡単 である。パソコンが初心者の人やバレーボール経験が素人の人でも予め訓練を少し積めば分 析できると考えられる。

 小学生バレーボールは,6 人の選手がフリーポジションで競技するので,6 人制成人バレ ーボールにおけるローテーション規制は無い。しかしこのようにルールが若干違っていても, サーブ,サーブレシーブからの攻撃,ラリー中の守備そして攻撃をボールデッドまで継続す るゲームの流れは,成人バレーボールと同様であり本質的には変わらない。従ってスコアラ ー3 人編成により,サーブレシーブ偵察,攻撃偵察そして守備偵察を実行すれば,小学生バ レーボールでも 6 人制成人バレーボールの時と同様に相手チームのプレー全体にわたってス

カウティング分析ができると考えられる。本結果に示した分析事例は、録画ビデオを再生し ながらラリー中のプレーも含めて全部の競技プレーを分析している。しかしリアルタイムで 分析する時は分析時間に余裕がないから,スコアラーが 3 人で分析項目を分担してデータ収 集するばかりでなく,ラリー中のプレーは分析しないで,すなわちサーブレシーブからの 1 回目の攻撃あるいは守備プレーに絞ってデータを収集するように作業負担を更に軽減すれ ば楽に分析できる。

 小学生バレーボールの試合は,そのほとんどがトーナメント戦である。ヒトは判断を下す 時にはデータを検討する時間が必要だから,自チームがゲームをしながら対戦チームの情報 を収集していたのでは相手対応が遅れてしまう。組み合わせ表を見て,次の対戦相手を予想 し,そのチームが他チームと試合をしている時に偵察すれば情報を早く手に入れられる。試 合中のデータを全部分析できなくても支障はない。なぜなら本研究のプログラムは敵の戦術 プレー,すなわち相手チームあるいは選手の得意なプレーの仕方を明らかにすることを狙い としたものであり,収集したデータがたとえ少なくても選手の配置,ボール位置,選手の技 能成績から相手チームのサーブレシーブの仕方,コンビネーション攻撃の仕方,アタックレ シーブの仕方が判ればいいからである。また大会に出場している全チームを分析するのでは なく,自チームと競技力が拮抗しているチームや自チームより競技力が優れているチームを 対象にスカウティングをする方が能率的である。

 小学生の時期は,バレーボールというスポーツに初めて出会って取り組み始める時期であ るから,サーブやアタック等のバレーボールの技術を習得することが練習の中心になる。動 きの調整をつかさどる主体である脳・神経系の発達は年齢が 10 才までにほとんど完了して

いるので,動きのタイミングや身のこなし方をこの年代で体得することは可能である(宮下, 1980)<sup>3)</sup>。しかしながら、例えば選手が居ないエリアを狙ってサーブやアタックで打球をコン トロールできるように,いわゆる「頭脳プレー」を訓練するような技術練習もこの年代で可 能であると考えられるが,これまでスカウティング情報を活用した相手対応の練習はほとん ど見かけたことがない。相手対応の能力は,競技経験を通して培われ,小学生のように自ら の判断力が乏しい低年齢においてはコーチによって与えられる助言が重要になる。従って, 本研究のスカウティングプログラムを使用してコーチの助言内容を明確にし、小学生選手に 狙いを持たせてプレーを行なわせれば,幼少の頃に体得した運動感覚により,将来的にバレ ーボール界の競技力向上が期待できると考えられる。

#### 要 約

 実用化の実施許諾契約を締結しているバレーボール 6 人制成人用スカウティングプログラ ムを参考にして,ローテーション規制が無くフリーポジションで競技する小学生バレーボー ルのためのスカウティングプログラムを考案した。

6 人制成人用プログラムと同様に,主としてマウスをクリックする分析手法を採用してい るから操作が簡単であり,アナリスト専門家がいない小学生バレーボールにおいても容易に 相手チームの情報を収集することができる。ゲームの流れに沿ってサーブレシーブ偵察,攻 撃偵察,守備偵察の 3 つのプログラムを使用してチーム全体のプレーを網羅するように情報 収集する。スコアラー3 人編成で作業を分担し,サーブレシーブからの 1 回目の攻撃あるい は守備プレーに絞って分析すれば,リアルタイムでの情報収集も可能である。分析項目は,

6 人制成人用プログラムにおいて扱った項目を全部,小学生用プログラムでも分析できるよ うにした。ノートパソコンのスクリーン上でデータ分析し、即座に結果をイメージ図(6人 の選手の配置、ボール位置、選手の技能成績)で表示し、相手チームのサーブレシーブ、コ ンビネーション攻撃,そしてアタックレシーブに関する戦術プレーを明らかにする。

小学生バレーボールは,初心者指導に多くの時間が費やされ,スカウティング情報を活用 して相手対応を実践するような場面はこれまでほとんど見たことがない。小学生のように自 らの判断力が乏しい低年齢においては競技場面ごとにコーチによって与えられる助言が重 要になるから,本研究のスカウティングプログラムを使用してコーチの助言内容を明確にし, 狙いを持たせてプレーさせれば,幼少の頃に体得した運動感覚により競技力の向上が期待で きると考えられる。

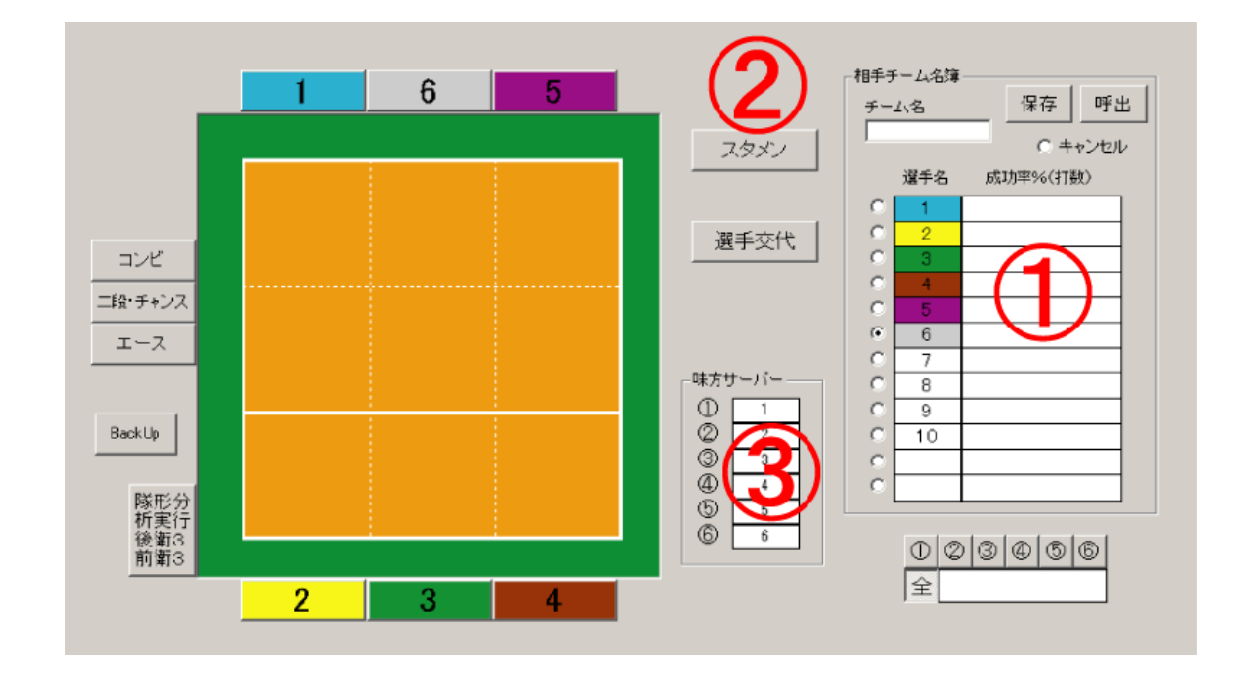

図 1-1 サーブレシーブ偵察プログラムの選手登録画面

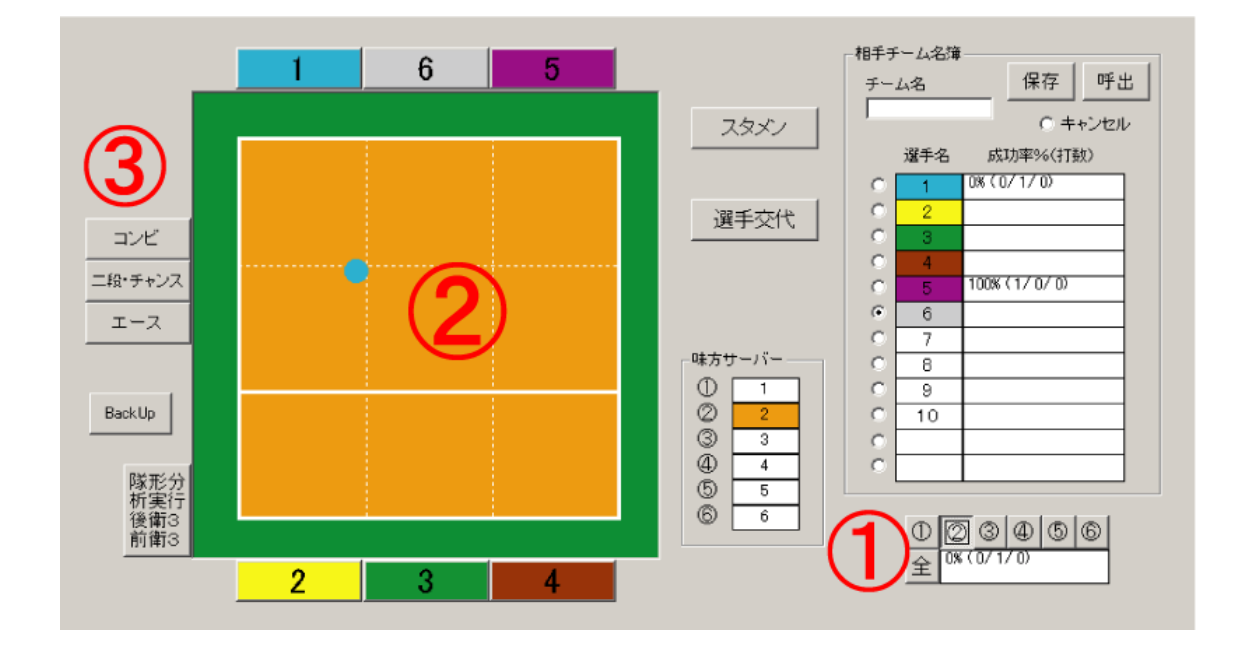

図 1-2 サーブレシーブの分析画面 (サーバー別分析)

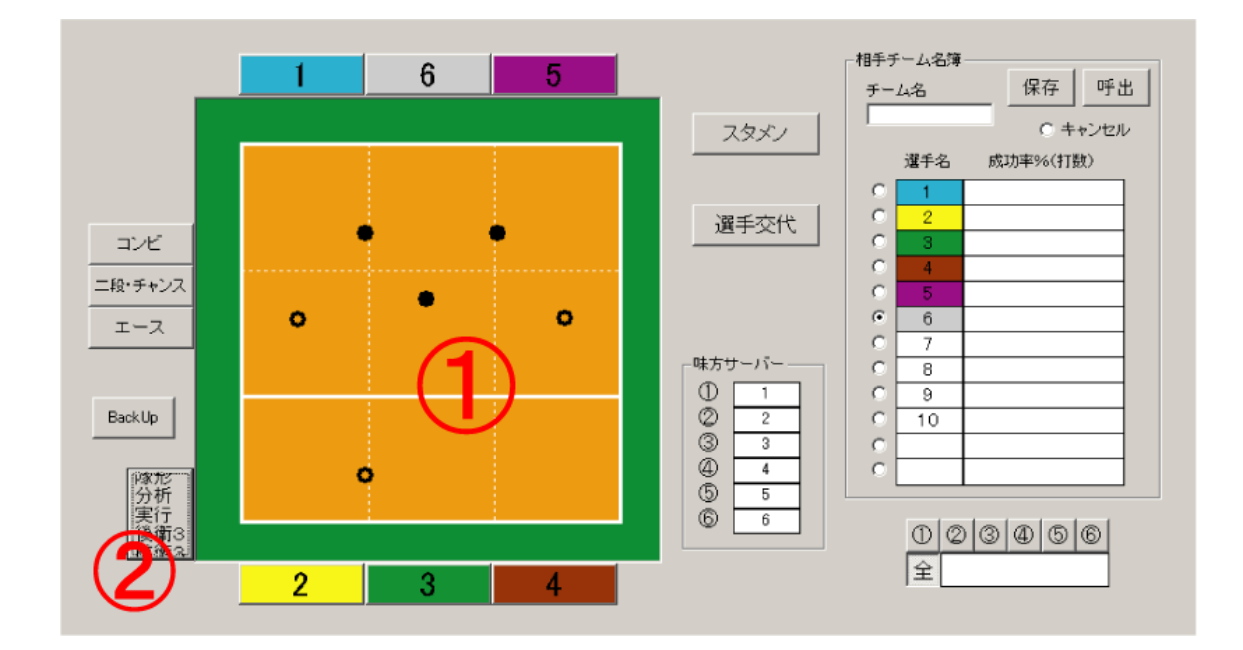

図 1-3 サーブレシーブ隊形の分析画面 (全データ分析)

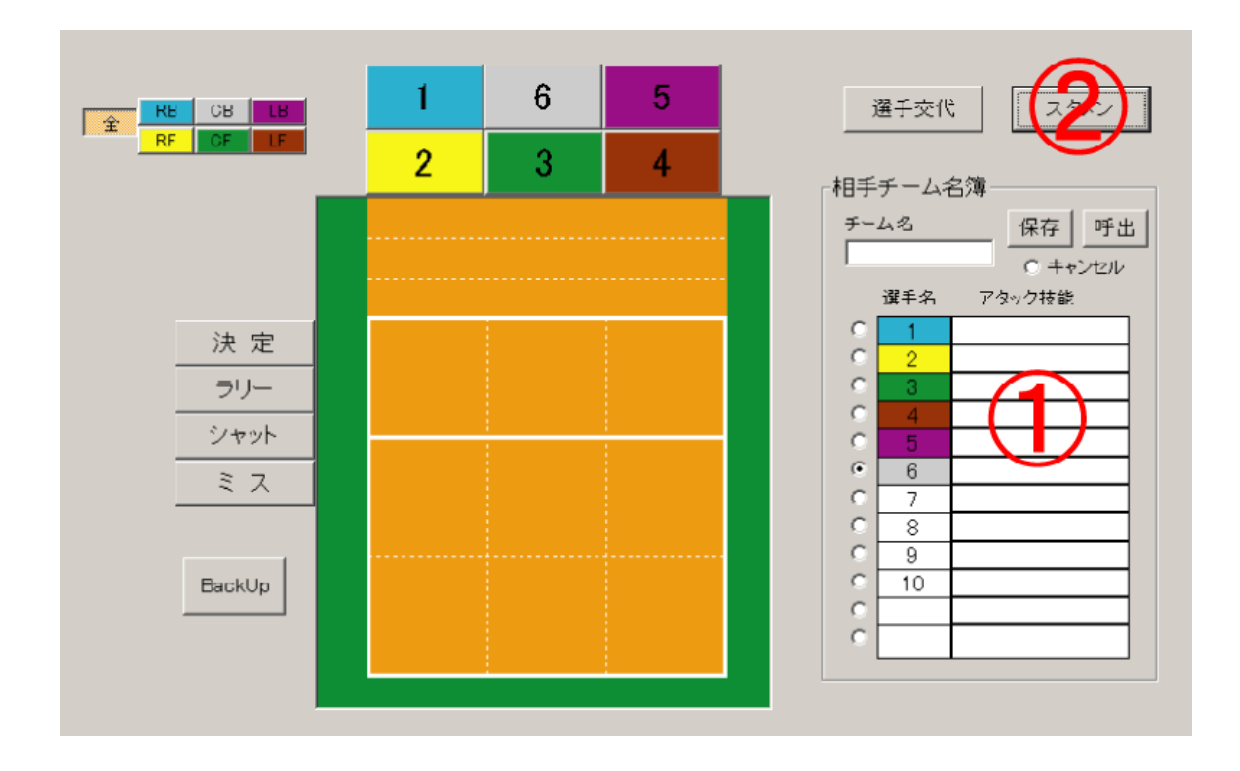

図 2-1 攻撃偵察プログラムの選手登録画面

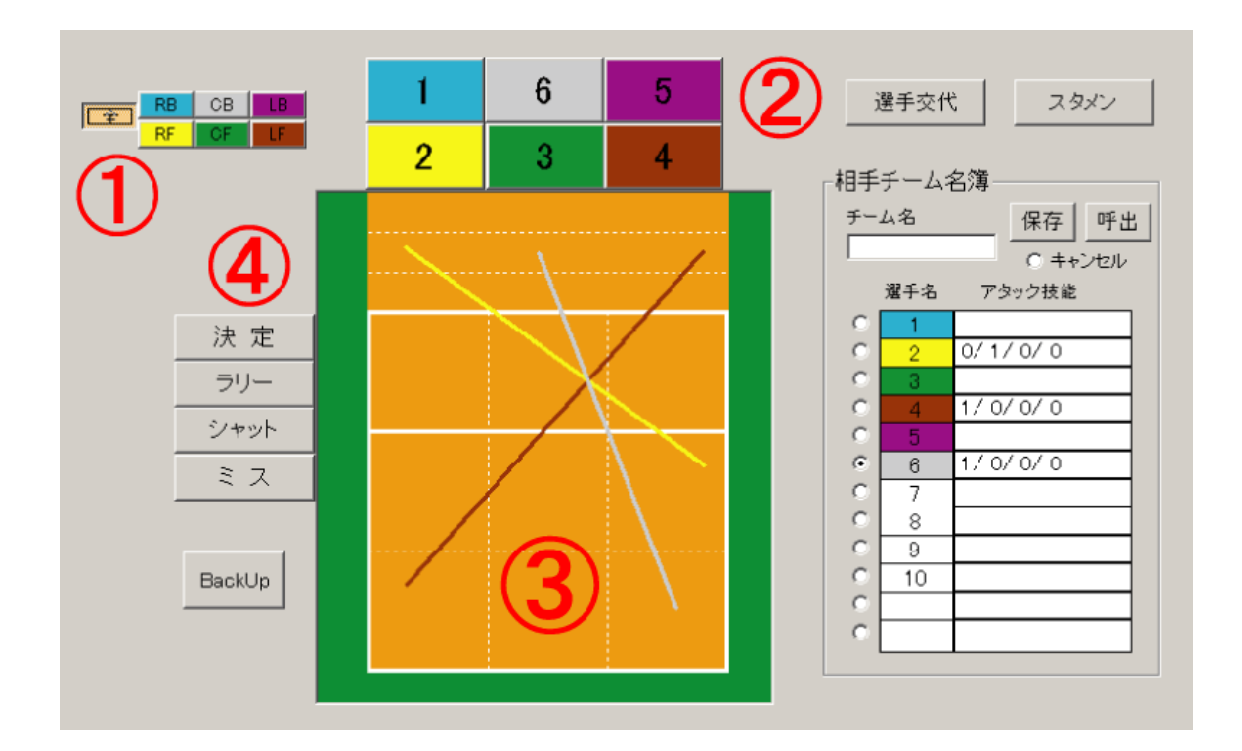

図 2-2 攻撃の分析画面 (全データ分析)

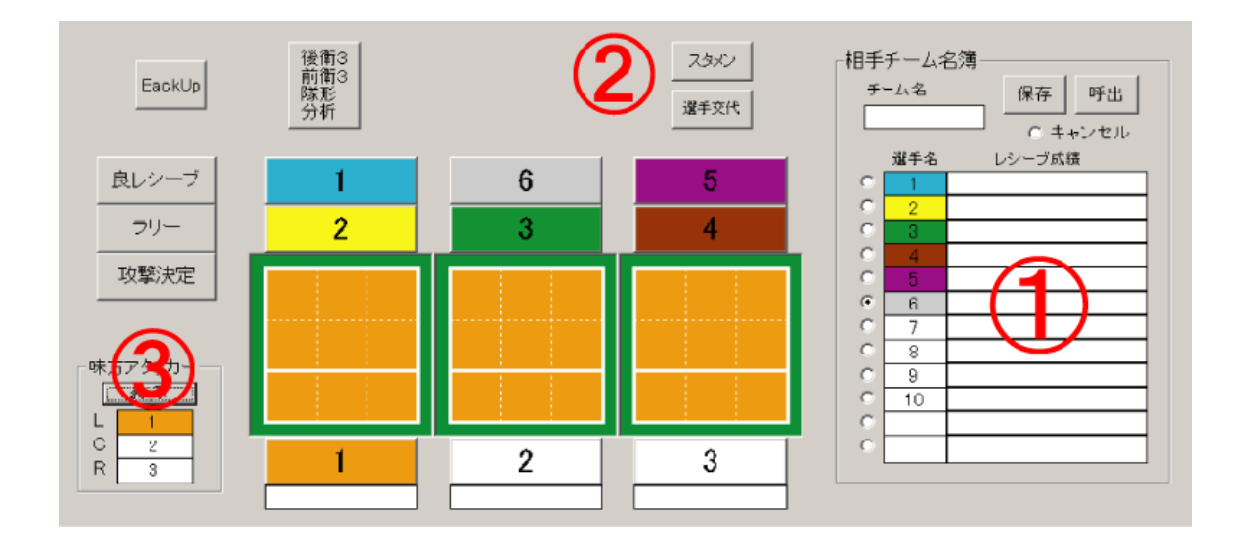

図 3-1 守備偵察プログラムの選手登録画面

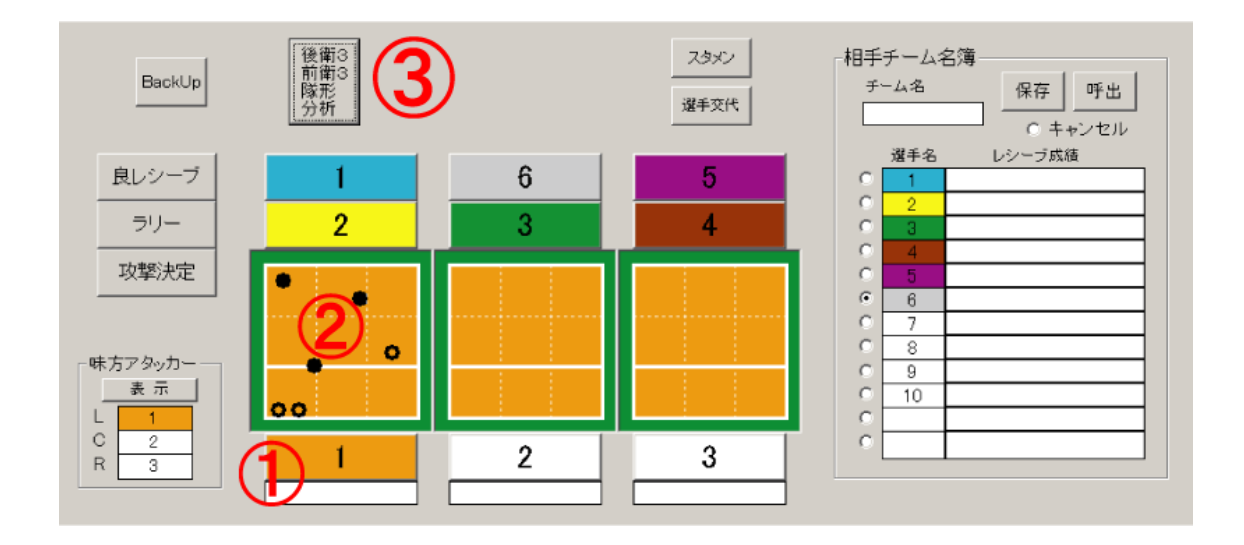

図 3-2 アタックレシーブ隊形の分析画面

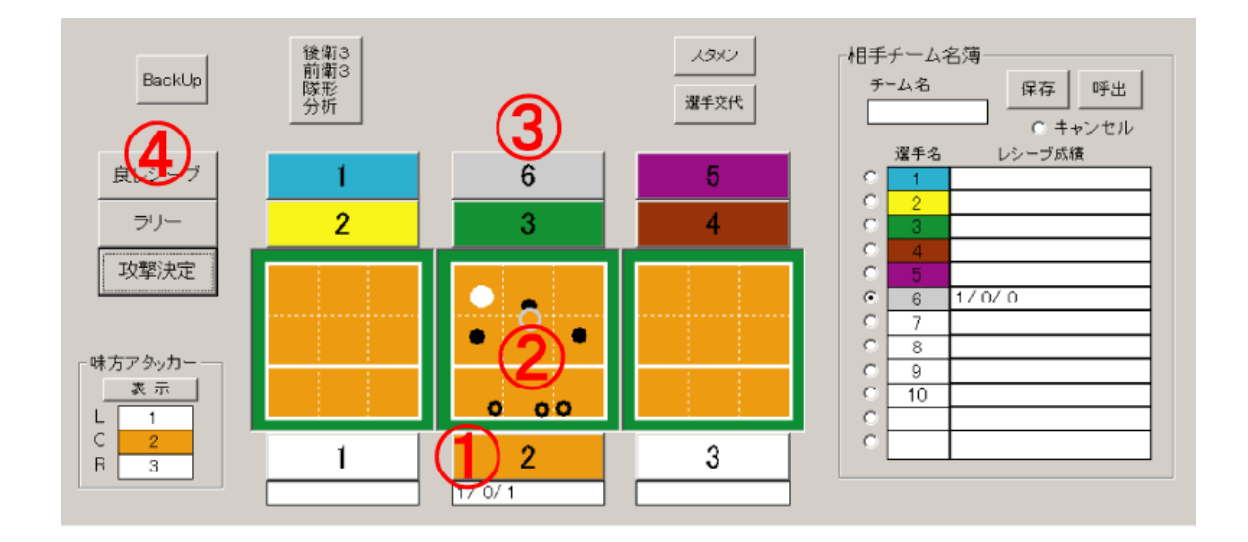

図 3-3 守備の分析画面

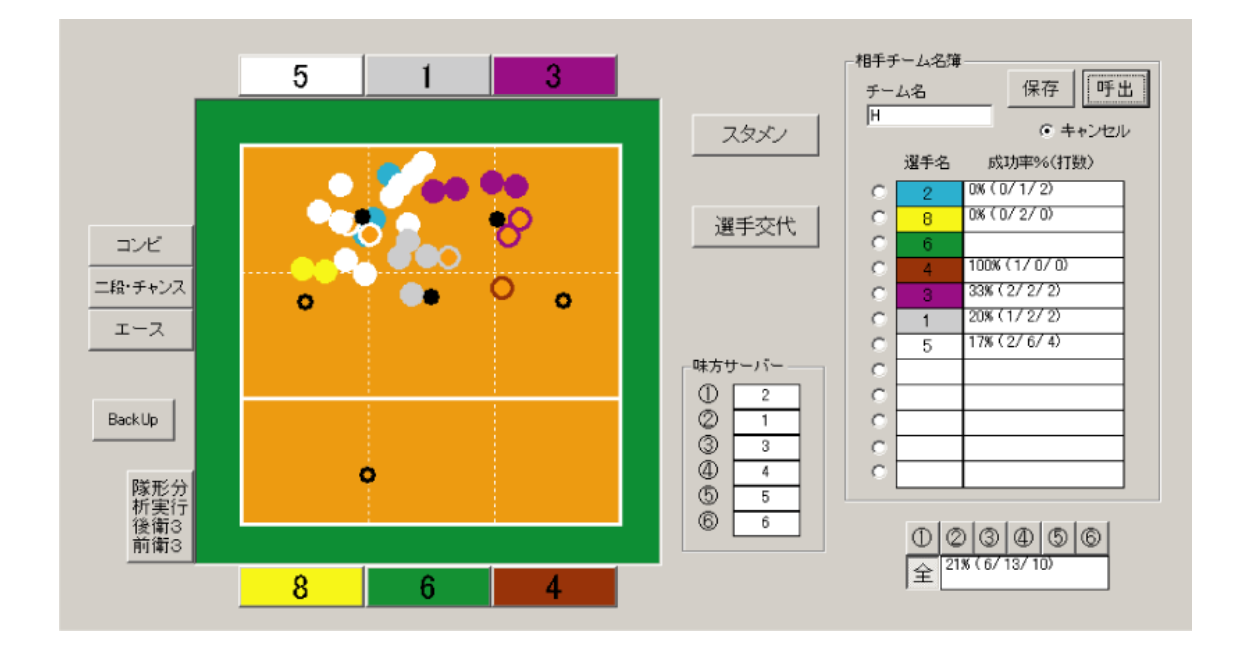

図 4 Hスポーツ少年団のサーブレシーブに関する偵察データ(全データ表示)

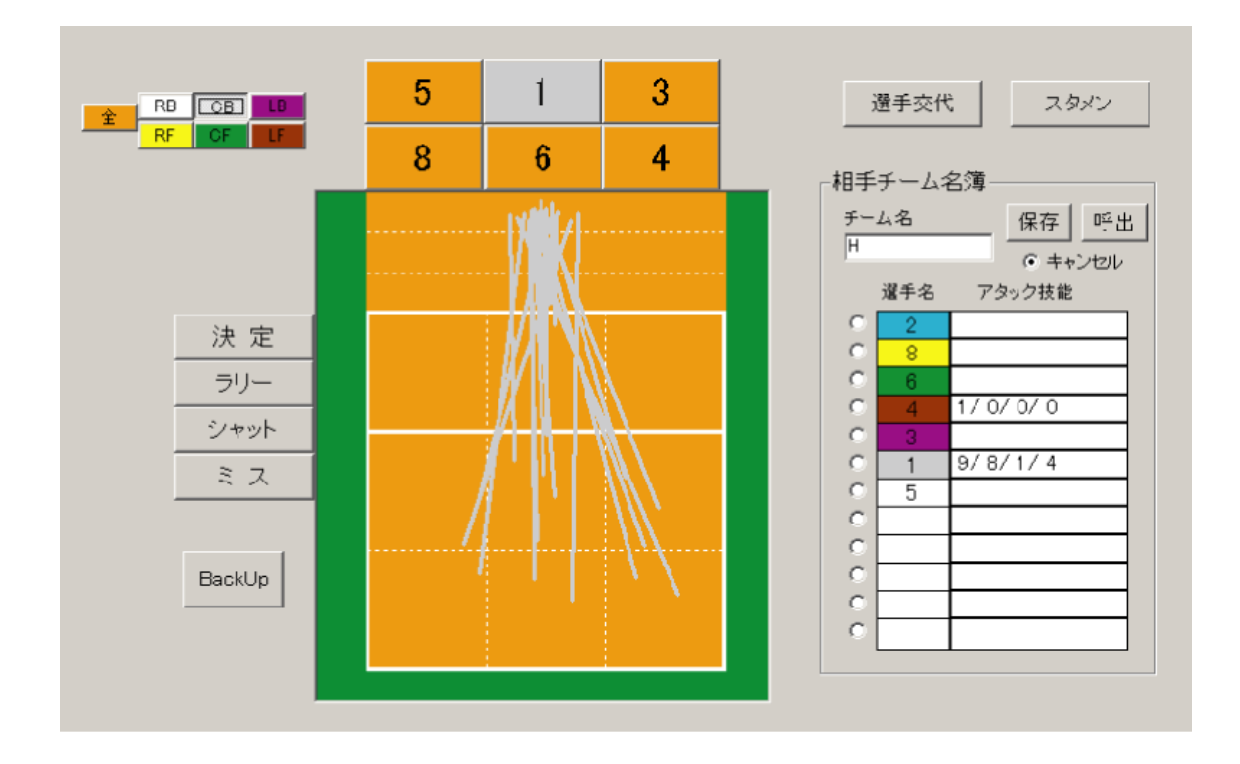

図 5 Hスポーツ少年団の攻撃に関する偵察データ(アタッカー別表示)

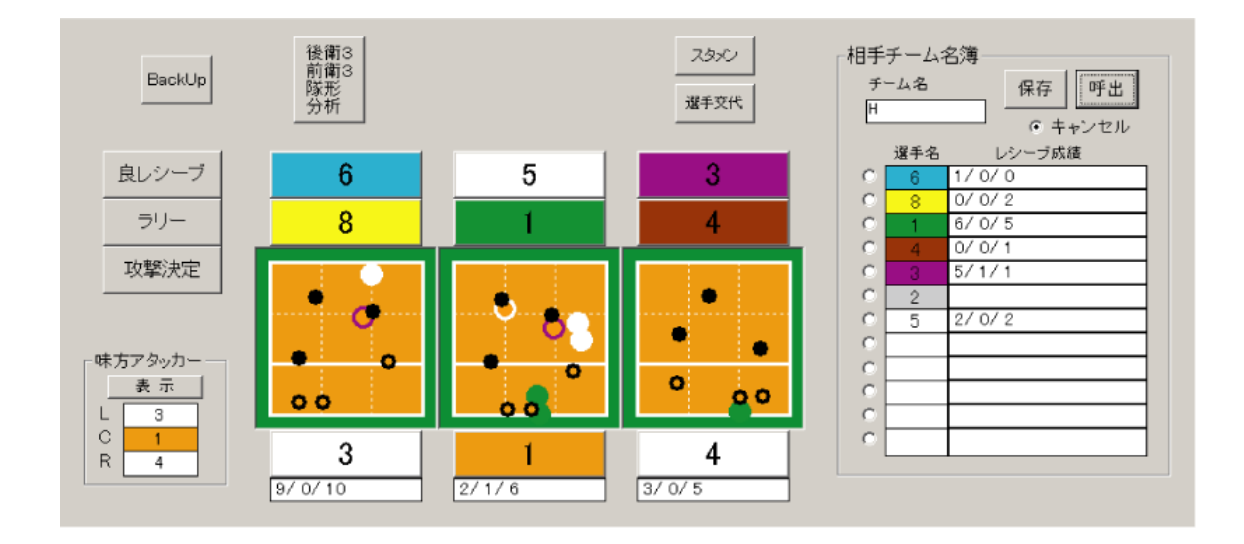

図 6 Hスポーツ少年団の守備に関する偵察データ

1)データプロジェクト社:「Data Volley」, [オンライン],平成 16 年 7 月 29 日検 索, インターネット<URL:http://www.dataproject.com/prodotto.asp#come>

- 2)橋原孝博, 佐賀野健, 吉田雅行:バレーボールのスカウティングプログラム開発 に関する研究,バレーボール研究,7(1):20-25,2005.
- 3) 宮下充正:トレーニングの科学,講談社,1980,pp.229-236.

## Abstract

The program for the school child with whom six players played a game by the free position rule was designed as a continuance research on the scouting program development. The scouting information of the opponent team was collected by using three programs of the serve reception scout, the attacking scout, and the defense scout as well as the scouting program for adults who reported last time. Because the program operation was executed to analyze by clicking the mouse, the scouting information was easily collected in the school child volleyball team where the expert of an analyst did not reside.

Key words : scouting, programming, volleyball, strategy